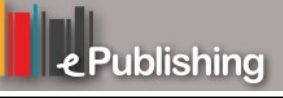

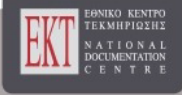

# **Συνέδρια της Ελληνικής Επιστημονικής Ένωσης Τεχνολογιών Πληροφορίας & Επικοινωνιών στην Εκπαίδευση**

Τόμ. 1 (2001)

1o Συνέδριο Σύρου στις ΤΠΕ

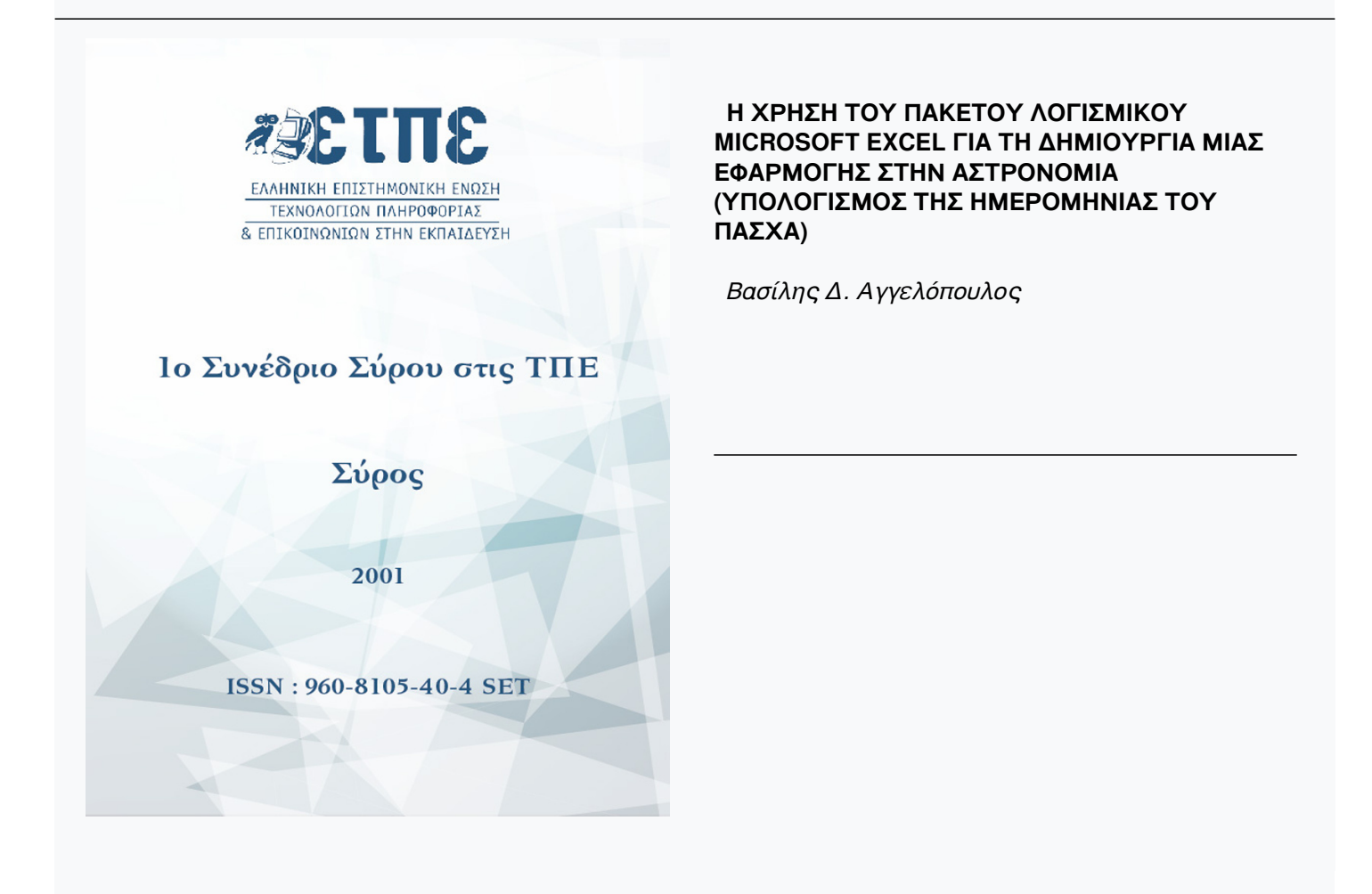

# **Βιβλιογραφική αναφορά:**

Αγγελόπουλος Β. Δ. (2023). Η ΧΡΗΣΗ ΤΟΥ ΠΑΚΕΤΟΥ ΛΟΓΙΣΜΙΚΟΥ MICROSOFT EXCEL ΓΙΑ ΤΗ ΔΗΜΙΟΥΡΓΙΑ ΜΙΑΣ ΕΦΑΡΜΟΓΗΣ ΣΤΗΝ ΑΣΤΡΟΝΟΜΙΑ (ΥΠΟΛΟΓΙΣΜΟΣ ΤΗΣ ΗΜΕΡΟΜΗΝΙΑΣ ΤΟΥ ΠΑΣΧΑ) . *Συνέδρια της Ελληνικής Επιστημονικής Ένωσης Τεχνολογιών Πληροφορίας & Επικοινωνιών στην Εκπαίδευση*, *1*, 195–203. ανακτήθηκε από https://eproceedings.epublishing.ekt.gr/index.php/cetpe/article/view/6038

# **Η ΧΡΗΣΗ ΤΟΥ ΠΑΚΕΤΟΥ ΛΟΓΙΣΜΙΚΟΥ MICROSOFT EXCEL ΓΙΑ ΤΗ ΔΗΜΙΟΥΡΓΙΑ ΜΙΑΣ ΕΦΑΡΜΟΓΗΣ ΣΤΗΝ ΑΣΤΡΟΝΟΜΙΑ (ΥΠΟΛΟΓΙΣΜΟΣ ΤΗΣ ΗΜΕΡΟΜΗΝΙΑΣ ΤΟΥ ΠΑΣΧΑ)**

*Βασίλης Δ. Αγγελόπουλος Πειραματικό Λύκειο Ιωνιδείου Σχολής Πειραιά anavasi@otenet.gr, baggelop@lyk-peir-ionid.att.sch.gr*

#### **Περίληψη**

Από τα πολύ υψηλής πολυπλοκότητας θέματα στο μάθημα της Αστρονομίας της Β΄ τάξης του Λυκείου, είναι η διδασκαλία του τρόπου με τον οποίο μπορούμε να μετράμε το χρόνο, η κατασκευή των διαφόρων ημερολογίων και η χρήση αυτών. Άμεσα συνυφασμένος με τη χρήση των ημερολογίων είναι και ο προσδιορισμός της ημερομηνίας εορτασμού του Πάσχα τόσο των Ορθοδόξων όσο και των Δυτικών. Οι διαφορές μάλιστα που συνήθως υπάρχουν στις ημερομηνίες εορτασμού του Πάσχα των Ορθοδόξων από αυτό των Δυτικών, παρόλο που και οι δύο το υπολογίζουν με βάση την απόφαση της Α΄ Οικουμενικής Συνόδου της Νίκαιας, οφείλονται στο ότι κάνουν χρήση διαφορετικών ημερολογίων.

Η μελέτη του τρόπου προσδιορισμού της ημερομηνίας εορτασμού κάθε χρόνο του Πάσχα τόσο των Ορθοδόξων όσο και των Δυτικών και η διερεύνηση της σχέσης που υπάρχει ανάμεσα στις ημερομηνίες αυτές στο ίδιο έτος αφενός και σε διαφορετικά έτη αφετέρου μπορεί να επιτευχθεί με τη χρήση εφαρμογής του Excel. Στην εφαρμογή αυτή με την εισαγωγή συνδυασμού κατάλληλων συναρτήσεων στα κελιά, ενός λογιστικού φύλλου του Excel είναι δυνατό αυτό να μετατραπεί σε εκπαιδευτικό διαδραστικό λογισμικό. Η χρήση της εφαρμογής, παράλληλα με το φύλλο δραστηριότητας, που δοκιμάστηκε στο τμήμα επιλογής της Β τάξης στο Πειραματικό Λύκειο της Ιωνιδείου, αποδείχθηκε εξαιρετικά αποτελεσματική από τη δοκιμασία αξιολόγησης που ακολούθησε στην τάξη.

#### **Abstract**

One of the high complexity subject in the Astronomy lesson in the  $2<sup>nd</sup>$  class of Higher Secondary School (Lykeion), is the teaching of ways to measure time, the creation of calendars and their usage. Directly linked to the use of calendars is the determination of the date for the celebration of Easter, both Orthodox and Western. In fact, the difference between the dates of the Orthodox and Western Easter is due to the use of different calendars despite the fact that bothare calculated on the basis of the decision of the A' Ecumenicai Synod of Nice (Asia Minor).

The study of ways to determine the date for the celebration of the Orthodox and Western Easter and inverstigate the relationship between the dates in the same year and in different years can be achieved with an application of Excel.

By introducing suitable function in the Excel cells can turn the spreadsheet into educational interactive software. The use of this application in parallel with the activity sheet which was tried in the optinal B' class in the Experimental Lykeion Ionideios of

Piraeus was proven to be extremely effective on the basis of the evaluation test that followed in class.

#### **Εισαγωγή**

Η Αστρονομία είναι μια επιστήμη που απαιτεί θεωρητικές γνώσεις από πολλές επιστήμες μαζί, όπως τα μαθηματικά, την φυσική, την χημεία. Παράλληλα όμως απαιτεί γνώσεις σύγχρονης τεχνολογίας και εφαρμογών αιχμής. Τα παραπάνω την καθιστούν μια επιστήμη πολύ σύγχρονη παρόλο που είναι ίσως η πιο παλιά. Τα συναρπαστικά θέματα με τα οποία ασχολείται, αποτελούν πρόκληση για εκείνον που αρχίζει να την γνωρίζει. Το Σύμπαν, που είναι το αντικείμενο της Αστρονομίας, είναι ένας τεράστιος χώρος γεμάτος αντικείμενα και διαδικασίες που δεν υπάρχουν αντίστοιχα στη Γη

Όμως παρά το τεράστιο από κάθε άποψη ενδιαφέρον που παρουσιάζει η Αστρονομία και τη δυνατότητα που παρέχει στον σύγχρονο άνθρωπο να γνωρίσει τον φυσικό κόσμο που τον περιβάλλει ώστε να γίνει κοινωνός του θαυμαστού κόσμου του Σύμπαντος, η διδασκαλία της παρουσιάζει αρκετές δυσκολίες.

Οι καθηγητές της δευτεροβάθμιας εκπαίδευσης στη προσπάθειά τους να υλοποιήσουν τους στόχους των μαθημάτων τους συναντούν δυσκολίες οι οποίες είναι περίπου γνωστές. Επίσης περίπου γνωστό είναι και ότι ορισμένα μαθήματα, όπως αυτό της Αστρονομίας, έχει να αντιμετωπίσει πρόσθετες δυσκολίες οι οποίες οφείλονται σε παράγοντες που τις περισσότερες φορές είναι ξένοι προς το μάθημα.

Η Αστρονομία είναι μάθημα επιλογής της Β΄ τάξης του Λυκείου. Οι μαθητές της τάξης αυτής στο τέλος της χρονιάς πρέπει να δώσουν πανελλαδικές εξετάσεις σε εννέα μαθήματα και οι βαθμοί που θα πάρουν στις εξετάσεις αυτές, ίσως παίξουν καθοριστικό ρόλο στην εισαγωγή τους σε κάποια σχολή της τριτοβάθμιας εκπαίδευσης. Το τελευταίο έχει ως αποτέλεσμα οι μαθητές να αφιερώνουν όλη την προσπάθειά τους και τον χρόνο τους στα μαθήματα αυτά.

Μια άλλη δυσκολία που έχει να αντιμετωπίσει ο καθηγητής ο οποίος θα αναλάβει να διδάξει το μάθημα της Αστρονομίας είναι ότι, οι μαθητές της τάξης αυτής δεν έχουν διδαχθεί με αποτέλεσμα να τα αγνοούν, βασικά θέματα φυσικής, μαθηματικών ή και άλλων επιστημών τα οποία είναι απαραίτητα για την κατανόηση φαινομένων και διαδικασιών που μελετάει η Αστρονομία.

Κάτω από αυτές τις συνθήκες ο καθηγητής ο οποίος θα αναλάβει να διδάξει το μάθημα της Αστρονομία πρέπει να επινοήσει τρόπους και μεθόδους διδασκαλίας που να κάνουν το μάθημα της Αστρονομίας πιο προσιτό, πιο ευχάριστο και πιο εύληπτο.

Για να το πετύχει αυτό πρέπει να επιστρατεύσει και να αξιοποιήσει τις δυνατότητες που του προσφέρουν οι νέες τεχνολογίες οι οποίες έχουν γίνει αρεστές και αγαπητές στους μαθητές κυρίως από τα παιχνίδια και τη διασκέδαση γενικότερα που τους προσφέρουν.

Οι νέες όμως τεχνολογίες για να αξιοποιηθούν χρειάζονται και τα κατάλληλα λογισμικά τα οποία πρέπει να είναι προσαρμοσμένα στα προγράμματα σπουδών.

Για την Αστρονομία υπάρχει το CD το οποίο συνόδευε το σχολικό βιβλίο την πρώτη χρονιά διανομής του, όπως επίσης και ένας μεγάλος αριθμός από διευθύνσεις στο διαδίκτυο (internet).

Όμως και οι δύο αυτές εφαρμογές δεν μπορούν εύκολα να χρησιμοποιηθούν για την δημιουργία διδασκαλίας στο εργαστήριο των πολυμέσων. Σε αυτής της μορφής τις διδασκαλίες πρέπει οι μαθητές, κάνοντας χρήση των υπολογιστών να ανακαλύψουν, να επεξεργαστούν και ελπίζουμε στο τέλος να κατακτήσουν κάποιες γνώσεις ή εφαρμογές οι οποίες θα ήταν πιο δύσκολο να τις αποκτήσουν με την παραδοσιακή διδασκαλία. Οι λόγοι που δεν μπορούν να χρησιμοποιηθούν για τέτοιου είδους διδασκαλίες είναι ότι το CD είναι το σχολικό βιβλίο σε ηλεκτρονική μορφή και προφανώς ο σκοπός για τον οποίο έχει φτιαχτεί είναι τελείως διαφορετικός από το σκοπό αυτόν και οι διευθύνσεις στο διαδίκτυο (internet) δεν είναι στην Ελληνική γλώσσα.

Η προσωπική εμπειρία των 22 χρόνων στη εκπαίδευση γενικά αλλά και η εμπειρία στα εργαστήρια της χημείας ειδικότερα έχουν δημιουργήσει την πεποίθηση ότι κάθε τι καινούργιο για να πετύχει τον σκοπό της δημιουργίας του πρέπει να είναι απλό, κατανοητό, προσιτό και εύκολο στη χρήση του.

Η παραπάνω πεποίθηση οδήγησε στην σκέψη να χρησιμοποιηθεί το Microsoft Excel, ένα απλό, προσιτό και γενικά γνωστό πρόγραμμα, ως βάση κατασκευής λογισμικού για διάφορα μαθήματα άρα και της Αστρονομίας. Χρησιμοποιήθηκαν δηλαδή οι δυνατότητες που παρέχει ένα λογιστικό φύλλο του Microsoft Excel για τη δημιουργία εφαρμογών οι οποίες δίνουν τη δυνατότητα στους μαθητές να υπολογίζουν ημερομηνίες οι οποίες στη συνέχεια τους δίνουν τη δυνατότητα να ανακαλύψουν σχέσεις και λογικές που σχετίζονται με ένα μάθημα Αστρονομίας.

### **Μια μελέτη πάνω στον τρόπο προσδιορισμού της ημερομηνίας εορτασμού του Πάσχα τόσο των Ορθοδόξων όσο και των Δυτικών**

Το συγκεκριμένο μάθημα που παρουσιάζεται στην εργασία αυτή πραγματοποιήθηκε την τελευταία εβδομάδα πριν τις διακοπές του Πάσχα Η επιλογή του χρόνου πραγματοποίησης του μαθήματος αυτού έγινε με βάση την επικαιρότητα του θέματος που πραγματεύεται, χωρίς να εντάσσεται σε κάποια συγκεκριμένη ενότητα από αυτές που πρέπει να διδαχθούν στο μάθημα της Αστρονομίας.

Βέβαια όπως είναι φανερό το συγκεκριμένο μάθημα σχετίζεται άμεσα με τον τρόπο προσδιορισμού του χρόνου και την κατασκευή των ημερολογίων. Μάλιστα στα προηγούμενα προγράμματα σπουδών, στα οποία το μάθημα της Αστρονομίας διδασκόταν στην Β' Λυκείου ως κανονικό μάθημα και όχι ως μάθημα επιλογής, υπήρχε αντίστοιχη ενότητα η οποία διαπραγματευόταν τα θέματα αυτά με τον τίτλο « Έτος- Ημερολόγια »

Στην ενότητα αυτή οι στόχοι που είχαν τεθεί ήταν οι εξής:

Στο τέλος της διδασκαλίας οι μαθητές πρέπει να μπορούν :

- Να αναζητούν συγκεκριμένες πληροφορίες από δικτυακό τόπο για τον οποίο τους έχει δοθεί το URL.
- Να υπολογίζουν την ημερομηνία εορτασμού του Πάσχα τόσο των Ορθοδόξων όσο και των Δυτικών Εκκλησιών με δύο διαφορετικούς τρόπους προσέγγισης.
- Να προσδιορίζουν, για τις χρονιές από 2000 έως και 2020, ποια ημερομηνία μπορεί να εορτάζεται το Πάσχα πιο νωρίς και ποια πιο αργά τόσο των Ορθοδόξων όσο και των Δυτικών Εκκλησιών.

• Να εξηγούν τη μεγάλη διαφορά που παρουσιάζουν ορισμένες χρονιές οι ημερομηνίες εορτασμού του Πάσχα των Ορθοδόξων από αυτό των Δυτικών Εκκλησιών.

Ο πιο κατάλληλος χώρος για να γίνει δυνατόν να επιτευχθούν οι παραπάνω στόχοι ήταν το εργαστήριο της Κοινωνίας της Πληροφορίας με την βοήθεια μιας εφαρμογής σε λογιστικό φύλλο στο Excel που δημιουργήθηκε για τον σκοπό αυτό, με χρήση των συναρτήσεων της οποίες αυτό παρέχει.

#### **Δημιουργία της εφαρμογής**

Σε γενικές γραμμές ο τρόπος με τον οποίο σχεδιάστηκε και υλοποιήθηκε η εφαρμογή αυτή είναι ο εξής:

Τα κελιά (cells) τα οποία θα αναφέρονται παρακάτω είναι ενδεικτικά για να γίνει κατανοητός ο τρόπος υλοποίησης της εφαρμογής και μπορεί να είναι οποιαδήποτε άλλα.

Διαλέγουμε ένα κελί π.χ. το D6 στο οποίο θα γράφεται το έτος του οποίου ζητάμε να προσδιορίσουμε τις ημερομηνίες εορτασμού του Πάσχα των Ορθοδόξων και των Δυτικών

Για να προσδιορίσουμε την ημερομηνία εορτασμού του Πάσχα πρέπει να προσδιορίσουμε 5 παραμέτρους. Οι παράμετροι αυτές χαρακτηρίζονται από τα γράμματα του λατινικού αλφαβήτου a, b, c, d, και e. Καθεμία από αυτές τις παραμέτρους είναι το υπόλοιπο κάποιας διαίρεσης. Για να υπολογίζεται αυτόματα το υπόλοιπο κάθε διαίρεσης κάνουμε με την βοήθεια των συναρτήσεων τις εξής κατά σειρά πράξεις: Διαιρούμε τον αριθμό δια του διαιρέτη και στρογγυλοποιούμε το πηλίκο στον πλησιέστερο ακέραιο προς τα κάτω. Αυτό γίνεται γράφοντας σε ένα κελί π.χ. το L4 τα εξής:

=ROUNDDOWN(D6/19;0).

Αυτό σημαίνει ότι στο κελί L4 θα εμφανίζεται το πηλίκο της διαίρεσης του αριθμού που υπάρχει στο κελί D6 δια του αριθμού 19 με μηδέν δεκαδικά άρα ακέραιος στρογγυλοποιημένος γιατί στην συνάρτηση έχουμε γράψει την λέξη «ROUND» και προς τα κάτω γιατί στην συνάρτηση έχουμε γράψει και την λέξη «DOWN». Στο διπλανό κελί Μ4 γράφουμε τα εξής:

 $=$ D6-(L4\*19).

Με το τρόπο αυτό βρίσκουμε το ακέραιο μέρος της προηγούμενης διαίρεσης και το αφαιρούμε από διαιρετέο ο οποίος είναι γραμμένος στο κελί D6 και βρίσκουμε έτσι το υπόλοιπο της διαίρεσης του έτους που είναι γραμμένο στο κελί D6 δια του αριθμού 19. Το υπόλοιπο αυτό αποτελεί τον συντελεστή a.

Με τον ίδιο ακριβώς τρόπο προσδιορίζουμε τους συντελεστές b, και c, αφού διαιρέσουμε το έτος το οποίο είναι γραμμένο στο κελί D6 δια των αριθμών 4 και 7 αντίστοιχα. Οι συντελεστές αυτοί έστω ότι υπολογίζονται στα κελιά Μ5 και Μ6 αντίστοιχα.

Στο κελί Κ8 γράφουμε:

 $= M4*19+15$ 

Με τον τρόπο αυτόν προσδιορίζουμε έναν νέο αριθμό. Με τον ίδιο όπως παραπάνω τρόπο υπολογίζουμε το υπόλοιπο της διαίρεσης του αριθμού αυτού δια του αριθμού 30. Το υπόλοιπο αυτό το οποίο έστω ότι υπολογίζονται στα κελί Μ8 αποτελεί τον συντελεστή d.

Για να προσδιορίσουμε τον συντελεστή e κάνουμε κάτι αντίστοιχο με το παραπάνω. Στο κελί Κ9 γράφουμε:

 $= M5*2+M6*4+M8+6$ 

Με τον τρόπο αυτόν προσδιορίζουμε έναν αριθμό. Με τον ίδιο όπως παραπάνω τρόπο υπολογίζουμε το υπόλοιπο της διαίρεσης του αριθμού αυτού δια του αριθμού 7. Το υπόλοιπο αυτό το οποίο έστω ότι υπολογίζονται στα κελί Μ9 αποτελεί τον συντελεστή e.

Στο κελί Κ11 γράφουμε:

 $=M8+M9+4$ .

Δηλαδή στο κελί αυτό έχουμε το άθροισμα των συντελεστών d και e συν τον αριθμό 4 που είναι η διαφορά των 13 ημερών που διαφέρει το Ιουλιανό από το Γρηγοριανό ημερολόγιο μείον τις 9 ημέρες του Μαρτίου που μεσολαβούν από την εαρινή ισημερία. Ο αριθμός αυτός στο κελί Κ11 καθορίζει την ημερομηνία εορτασμού του Πάσχα των Ορθοδόξων.

Για να αναγράφεται αυτόματα η ημερομηνία αυτή σε κάποια άλλα κελιά έχουν χρησιμοποιηθεί οι παρακάτω συναρτήσεις.

Στο κελί Μ11 έχουμε γράψει:

 $=$ AND(K11<31).

Αυτό σημαίνει ότι αν ο αριθμός που προσδιορίζεται στο κελί Κ11 είναι μικρότερος από 31 στο κελί Μ11 θα εμφανίζεται η λέξη TRUE διαφορετικά η λέξη FALSE

Στο κελί G10 που θέλουμε να εμφανίζεται η ημερομηνία εορτασμού του Πάσχα έχουμε γράψει:

 $=$ IF(M11= TRUE;K11;K11-30).

Αυτό σημαίνει ότι αν στο κελί M11 εμφανίζεται η λέξη TRUE η τιμή που θα εμφανίζεται στο κελί G10 θα είναι αυτή του κελιού K11, διαφορετικά θα εμφανίζεται η τιμή του κελιού K11 μειωμένη κατά 30.

Στο κελί Η10 που θέλουμε να εμφανίζεται ο μήνας εορτασμού του Πάσχα έχουμε γράψει:

 $=$ IF(M11= TRUE;K11;"Απριλίου";"Μαΐου").

Αυτό σημαίνει ότι αν στο κελί M11 εμφανίζεται η λέξη TRUE στο κελί Η10 θα εμφανίζεται η λέξη Απριλίου, διαφορετικά θα εμφανίζεται η λέξη Μαΐου.

Για τον προσδιορισμό της ημερομηνίας εορτασμού του Πάσχα των Δυτικών διαμορφώνουμε αντίστοιχα κελιά με τις ίδιες συναρτήσεις όπως περιγράφονται παραπάνω με τις εξής διαφορές:

- 1. Στη σχέση που γράφουμε στο αντίστοιχο κελί με το κελί Κ8 αντί για 15 γράφουμε 24
- 2. Στη σχέση που γράφουμε στο αντίστοιχο κελί με το κελί Κ9 αντί για 6 γράφουμε 5
- 3. Στη σχέση που γράφουμε στο αντίστοιχο κελί με το κελί Κ11 αντί να προσθέτουμε τον αριθμό 4, αφαιρούμε το αριθμό 9. Έστω ότι το αντίστοιχο αυτό κελί είναι Κ16.
- 4. Στο αντίστοιχο κελί με το κελί Μ11 γράφουμε :

 $=$ AND(K16>0).

Έστω ότι το αντίστοιχο αυτό κελί είναι M16.

5. Για την εμφάνιση της ημερομηνία και του μήνα εορτασμού χρειάζεται να ενεργοποιήσουμε ένα επιπλέον κελί. Έστω ότι αυτό είναι το L16 και στο οποίο γράφουμε:

 $=22+013+014$ 

Αυτό σημαίνει ότι το άθροισμα του συντελεστή d, η τιμή του οποίου είναι στο Ο13 και η τιμή του συντελεστή e η τιμή του οποίου είναι στο Ο14 δείχνουν τις ήμερες που θα έχουν περάσει από την εαρινή ισημερία που είναι στις 22 Μαρτίου, όταν θα εορτάζεται το Πάσχα.

Η παρουσίαση της ημερομηνίας και του Μήνα εμφανίζεται στα κελιά G15 και Η15 αντίστοιχα.

Δηλαδή στο κελί G15 που θέλουμε να εμφανίζεται η ημερομηνία εορτασμού του Πάσχα έχουμε γράψει:

 $=IF(M11=TRUE:K16:LI6)$ .

Αυτό σημαίνει ότι αν στο κελί M16 εμφανίζεται η λέξη TRUE η τιμή που θα εμφανίζεται στο κελί G15 θα είναι αυτή του κελιού K16, διαφορετικά θα εμφανίζεται η τιμή του κελιού L16.

Στο κελί Η15 που θέλουμε να εμφανίζεται ο μήνας εορτασμού του Πάσχα έχουμε γράψει:

=IF(M11= TRUE;K11;"Απριλίου";"Μαρτίου").

Αυτό σημαίνει ότι αν στο κελί M16 εμφανίζεται η λέξη TRUE στο κελί Η15 θα εμφανίζεται η λέξη Απριλίου, διαφορετικά θα εμφανίζεται η λέξη Μαρτίου.

Τα κελιά με τις συναρτήσεις τα καλύπτουμε, για λόγους αισθητικής, με το διάγραμμα που δείχνει την διαφορά των ημερών μεταξύ της ημερομηνίας εορτασμού του Πάσχα από τους Ορθοδόξους και τους Δυτικούς.

Στο τέλος όλο το φύλλο μορφοποιείται όσον αφορά τις διαγραμμίσεις και τα διάφορα χρώματα των κελιών, κυρίως για λόγους καλαισθησίας και κλειδώνεται. Το κλείδωμα είναι απαραίτητο γιατί μπορεί από λάθος χειρισμό κάποιου μαθητή να σβηστεί η σχέση των συναρτήσεων από ένα κελί με αποτέλεσμα να χαλάσει μέρος ή και ολόκληρη η εφαρμογή.

Ο τρόπος με τον οποίο γίνεται το κλείδωμα, έτσι ώστε ορισμένα κελιά να μην κλειδωθούν γιατί εκεί πρέπει να γράφονται οι απαντήσεις, είναι ο εξής:

Επιλέγεται όλο το μέρος του φύλλου το οποίο περιλαμβάνει κελιά με σχέσεις και κάθε είδους μορφοποιήσεις. Στη συνέχεια εκτελούνται οι εξής κατά σειρά εντολές. Από το πλαίσιο διαλόγου «μορφή » (Format) εκτελούνται οι εντολές κελιά (Cells) προστασία (Protection), ενεργοποιούνται τα τετράγωνα κλειδωμένο (Locked) και κρυφό (Hidden) και πατιέται OK. Στη συνέχεια επιλέγονται όσα κελιά δεν πρέπει να είναι κλειδωμένα γιατί σε αυτά θα γράφονται οι απαντήσεις και εκτελούνται οι ίδιες κατά σειρά εντολές, σβήνονται η ενεργοποιήσεις στο κλειδωμένο και κρυφό και πατιέται OK. Κατόπιν εκτελούνται οι εντολές εργαλεία (Tools) - προστασία (Protection) - προστασία φύλλου (Protect Sheet). Στο πλαίσιο διαλόγου το οποίο ανοίγεται γράφεται ο κωδικός (Password) με τον οποίο κλειδώνεται όλη η εφαρμογή. Όταν πατηθεί το OK εμφανίζεται και άλλο πλαίσιο διαλόγου στο οποίο ξαναγράφεται ο προηγούμενος κωδικός. Η διπλή αναγραφή του κωδικού γίνεται προς αποφυγή λάθους στην γραφή του για λόγους ασφαλείας.

### **Το φύλλο εργασίας**

Οι μαθητές αφού αρχικά επισκεύτηκαν την διεύθυνση που ήταν γραμμένη στο φύλλο εργασίας και πληροφορήθηκαν διάφορα ενδιαφέροντα ιστορικά στοιχεία για το συγκεκριμένο θέμα. Στην συνέχεια ακολούθησαν τις οδηγίες του φύλλου εργασίας και με την βοήθεια της εφαρμογή στο Excel, απάντησαν στις ερωτήσεις τις οποίες αυτό περιείχε.

## **ΔΡΑΣΤΗΡΙΟΤΗΤΑ ΣΤΗΝ ΑΣΤΡΟΝΟΜΙΑ ΜΕ ΔΙΑΘΕΜΑΤΙΚΕΣ ΠΡΟΕΚΤΑΣΕΙΣ ΣΤΗΝ ΙΣΤΟΡΙΑ ΚΑΙ ΤΑ ΘΡΗΣΚΕΥΤΙΚΑ**

# **Βασίλης Αγγελόπουλος** ΠΕ04 χημικός

*Πειραματικό Λύκειο Ιωνιδείου Σχολής Πειραιά*

# **Φ Υ Λ Λ Ο Ε Ρ Γ Α Σ Ι Α Σ**

# Τίτλος δραστηριότητας**: Τρόποι υπολογισμού της ημερομηνίας του Πάσχα** *Βήμα 10*

Ενεργοποιήστε τη δικτυακή τοποθεσία http://www.eugenfound.edu.gr/ Στη σελίδα που εμφανίζεται ενεργοποιήστε κατά σειρά τους δεσμούς, «Πλανητάριο - Το θέμα του μήνα». Στο τέλος της σελίδας που εμφανίζεται ενεργοποιήστε το δεσμό «Το θέμα του μήνα. Έτος 2000» και στη συνέχεια το δεσμό «Απρίλιος - Προσδιορισμός του Πάσχα».

Αφού μελετήστε προσεκτικά το κείμενο, προσδιορίστε την

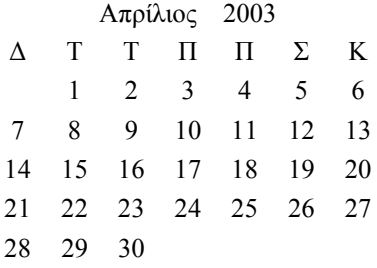

ημερομηνία του Πάσχα του 2003 ακολουθώντας τις οδηγίες που αναφέρονται στο κείμενο αυτό.

Για τις αριθμητικές πράξεις ενεργοποιήστε την αριθμομηχανή από τη μπάρα στο κάτω μέρος της σελίδας.

Για τον τελικό προσδιορισμό της ημερομηνίας σας δίνεται ο μήνας Απρίλιος του έτους 2003.

# *Βήμα 20*

Με τον τρόπο προσδιορισμού της ημερομηνίας του Πάσχα όμως έχει ασχοληθεί και ο μεγάλος μαθηματικός Carl Friedrich Gauss (1777-1855). Ακολουθήστε τις παρακάτω οδηγίες για να προσδιορίστε την ημερομηνία του Πάσχα του 2005.

Σύμφωνα με τον Gauss για τον προσδιορισμό την ημερομηνίας του Πάσχα, πρέπει να προσδιορίσουμε πέντε σταθερές που αντιστοιχούν στα αγγλικά γράμματα a έως e

- 1. Διαιρέστε το έτος 2005 δια του 19. Το ακέραιο μέρος της διαίρεσης πολλαπλασιάστε το επί 19 και το γινόμενο αφαιρέστε το από το 2005. Η διαφορά αποτελεί τον συντελεστή a.
- 2. Διαιρέστε το έτος 2005 δια του 4. Το ακέραιο μέρος της διαίρεσης πολλαπλασιάστε το επί 4 και το γινόμενο αφαιρέστε το από το 2005. Η διαφορά αποτελεί τον συντελεστή b.
- 3. Διαιρέστε το έτος 2005 δια του 7. Το ακέραιο μέρος της διαίρεσης πολλαπλασιάστε το επί 7 και το γινόμενο αφαιρέστε το από το 2005. Η διαφορά αποτελεί τον συντελεστή c.
- 4. Πολλαπλασιάστε το a επί 19 και προσθέστε τον αριθμό 15. Το άθροισμα Σ1 που προκύπτει διαιρέστε το δια του 30. Το ακέραιο μέρος της διαίρεσης πολλαπλασιάστε το επί 30 και το γινόμενο αφαιρέστε το από το άθροισμα Σ1. Η διαφορά αποτελεί τον συντελεστή d.
- 5. Υπολογίστε το άθροισμα Σ2 από τον παρακάτω τύπο, 2b+4c+6d+6 . Διαιρέστε το άθροισμα Σ2 δια του 7. Το ακέραιο μέρος της διαίρεσης πολλαπλασιάστε το επί 7 και το γινόμενο αφαιρέστε το από το άθροισμα Σ2. Η διαφορά αποτελεί τον συντελεστή e.
- 6. Υπολογίστε το άθροισμα Σ3 από τον παρακάτω τύπο, d+ e +13.

Αν προσθέστε το Σ3 στις 22 Μαρτίου έχετε την ημερομηνία του Πάσχα. *Βήμα 30*

Ενεργοποιήστε την εφαρμογή στο Excel Pasxa και επιβεβαιώστε την ορθότητα των προηγούμενων υπολογισμών σας.

# *Βήμα 40*

Χρησιμοποιώντας την εφαρμογή στο Excel Pasxa, για τις χρονιές από 2000 έως 2020 να βρείτε:

α. Ποιες χρονιές συμπίπτουν το Πάσχα των Ορθοδόξων με αυτό των Δυτικών.

β. Ποια χρονιά το Πάσχα των Δυτικών είναι πλησιέστερα στα Χριστούγεννα και ποια χρονιά απέχει περισσότερο. Ποιες είναι οι αντίστοιχες ημερομηνίες.

γ. Για ποιες χρονιές ισχύει το ίδιο για το Πάσχα των Ορθοδόξων. Ποιες είναι οι αντίστοιχες ημερομηνίες. Τι παρατηρείτε για τις χρονιές αυτές όσον αφορά τη διαφορά από το Πάσχα των Δυτικών. Να δώσετε μια σύντομη εξήγηση για αυτό.

...........................................................................................................................................

#### **Συμπεράσματα**

Το μάθημα με τη συγκεκριμένη εφαρμογή έγινε στο τμήμα επιλογής της Β΄ Τάξης του Πειραματικού Λυκείου της Ιωνιδείου Σχολής Πειραιά, με σημαντική επιτυχία, όπως φάνηκε από τις επιδόσεις των μαθητών στη γραπτή δοκιμασία αξιολόγησης που ακολούθησε στο πρώτο μάθημα αμέσως μετά την επιστροφή από τις διακοπές για τον εορτασμό του Πάσχα.

#### **Βιβλιογραφία**

- 1. COBB D.,MYNHIER G. κ.ά., Ο οδηγός της Microsoft για το Excel . *μετάφραση Πανόπουλος Τ., Κοντόπουλος Π. Εκδόσεις Κλειδάριθμος*
- 2. ΜΠΑΝΟΣ Γ. (1988) Στοιχεία αστρονομίας και διαστημικης. Ο.Ε.Δ.Β. *σελ. 48 49.*
- 3. *ΕΓΚΥΚΛΟΠΑΙΔΕΙΑ «ΤΟΥ ΠΥΡΣΟΥ»., (1946) Πάσχα,τόμος 8, σελ 65.*
- 4. *ΕΓΚΥΚΛΟΠΑΙΔΕΙΑ ΠΑΠΥΡΟΣ-ΛΑΡΟΥΣ-ΜΠΡΙΤΑΝΙΚΑ., (1996) Μέτων,τόμος 42, σελ 86.*
- 5. MAGER F. ROBERT (1975) Preparing Instructional Objectives *Fearon Publishers, Inc., Belmont, California*., (1985) διδακτικοί στόχοι και διδασκαλία, *εκδ. Αφ. Κυριακίδη, σειρά Παιδαγωγική και Εκ/ση σελ. 1-3.*
- 6. ΓΕΩΡΓΙΑΔΟΥ Α. (2000) Ο ρόλος της Στοχοθεσίας για τη Διδασκαλία Σπονδύλωση του Στόχου*, στο Διδακτική των Φ.Ε. και διδακτική της Χημείαςμαθήματα σε μεταπτυχιακό επίπεδο, επιμέλεια Γ. Τσαπαρλής για το διαπανεπιστημιακό πρόγραμμα ΔιΧηΝΕΤ, σελ. 178-186.*